# Applied Perl

Boston University Office of Information Technology

Course Number: 4095

Course Coordinator: Timothy Kohl

Last Modified: 08/31/07

## Outline

- Perl as a command line tool
- Perl in system administration
- Perl and SQL (MySQL)
- GUI's in Perl (Perl-Tk)
- Perl and the Web

Perl as a command line tool.

Although the primary mechanism for using Perl is through scripts, Perl can be used on the command line in conjunction with other programs using Unix pipes.

Ex: Take the output of 'ls -als' and print the file names and sizes only. Typically, the output of ls -als looks like this.

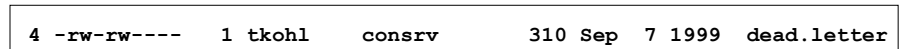

h,

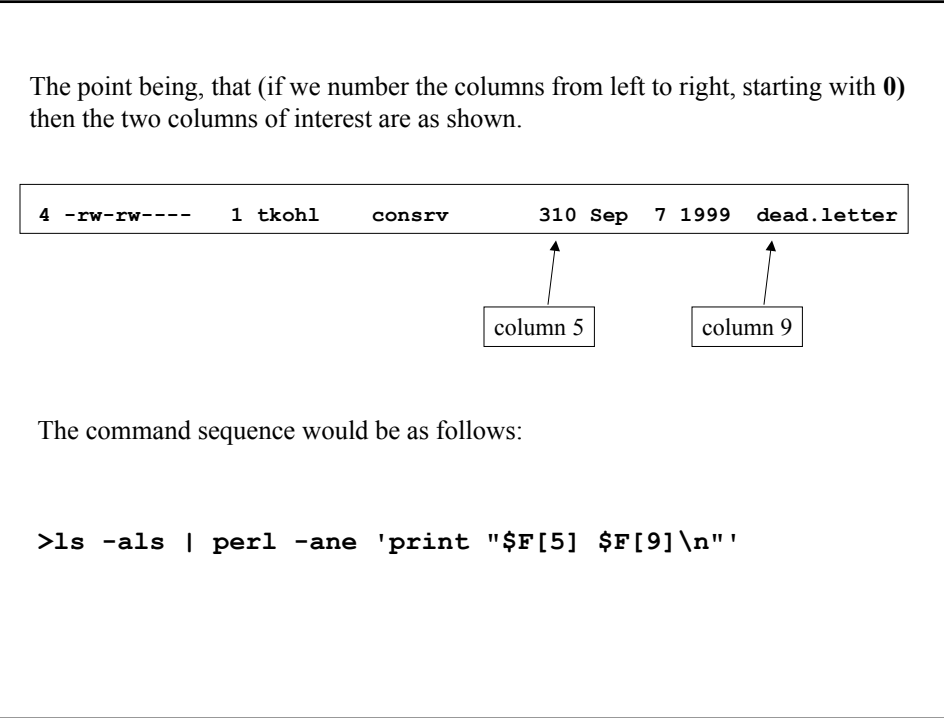

How does this work? **>ls -als | perl -ane 'print "\$F[5] \$F[9]\n"'** -e execute the code in quotes -n execute the code for every line of standard input (i.e. assume a while(<STDIN>) loop has been wrapped around the code to execute, with each line assigned to **\$\_** ) -a take the line of standard input and let **@F=split(/\s+/,\$\_)** The effect is that the output of ls -als is split into columns, and then we print out the columns of interest (5 and 9)

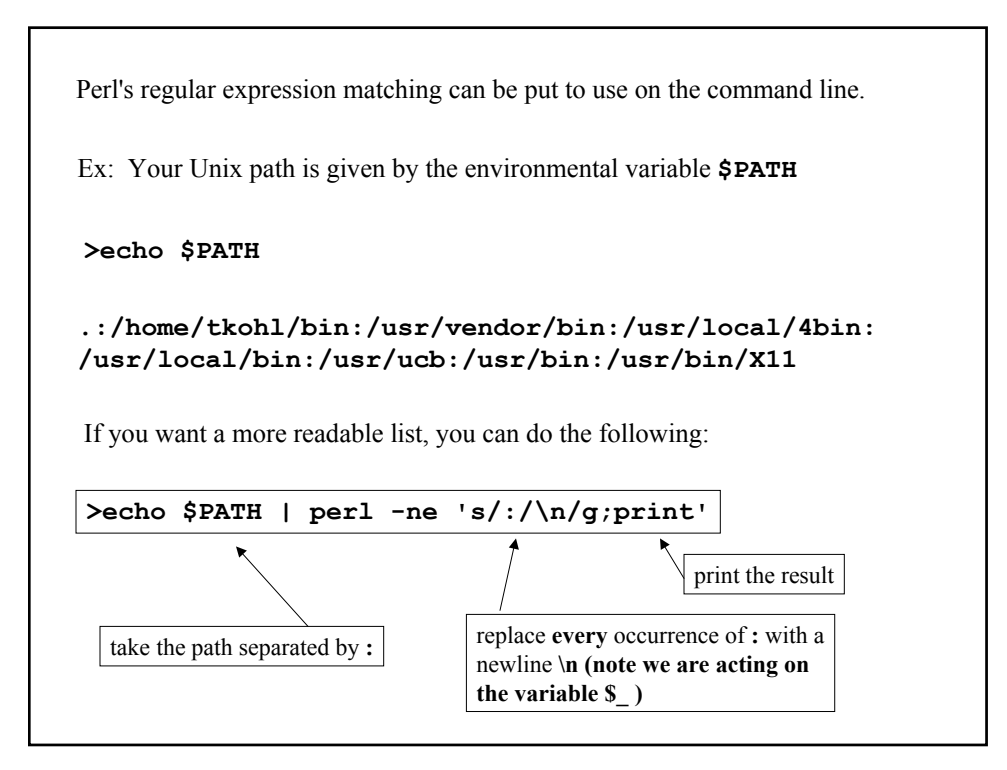

```
.
        /home/tkohl/bin
        /usr/vendor/bin
        /usr/local/4bin
        /usr/local/bin
        /usr/ucb
        /usr/bin
        /usr/bin/X11
The result then is
```
We can even shorten this by using the  $-p$  option which automatically prints the variable **\$\_**

```
>echo $PATH | perl -pne 's/:/\n/g'
```
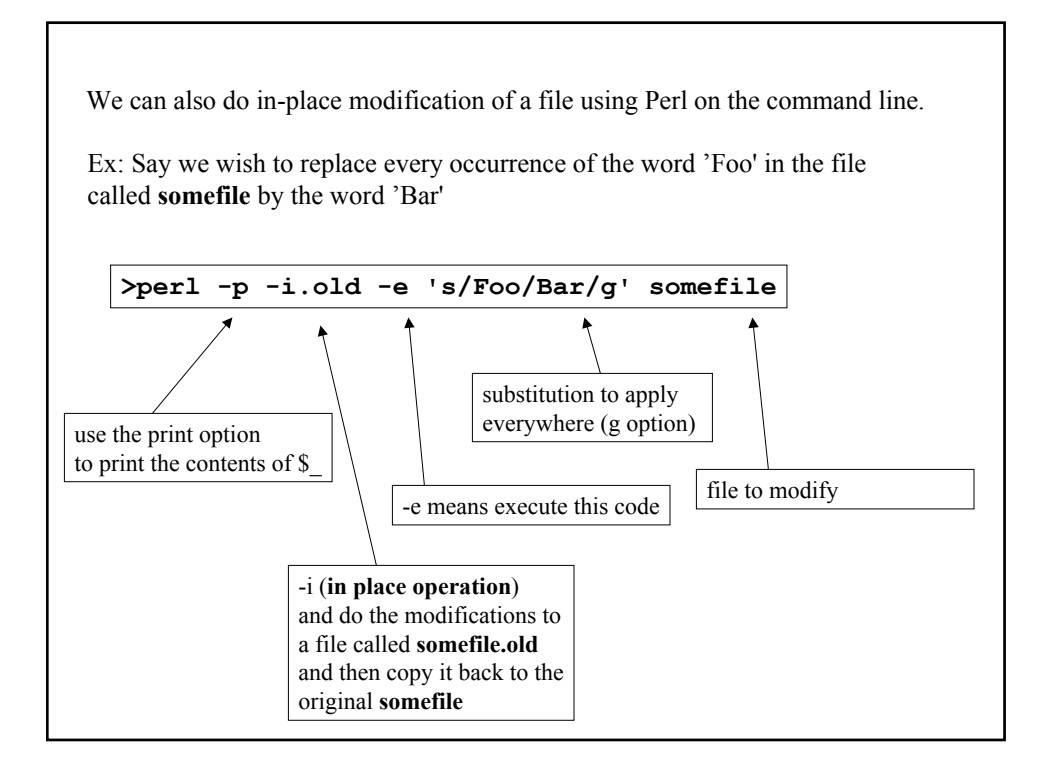

Perl as a system administrator's tool.

In this section we examine Perl's role in system administration.

As many of the files that control the behavior of a Unix system are text files, and since Perl excels at text file processing it is a natural choice for system administrators.

There is also the fact that it takes less time to assemble a Perl script to do a certain task than, say, a corresponding C program to do the same thing.

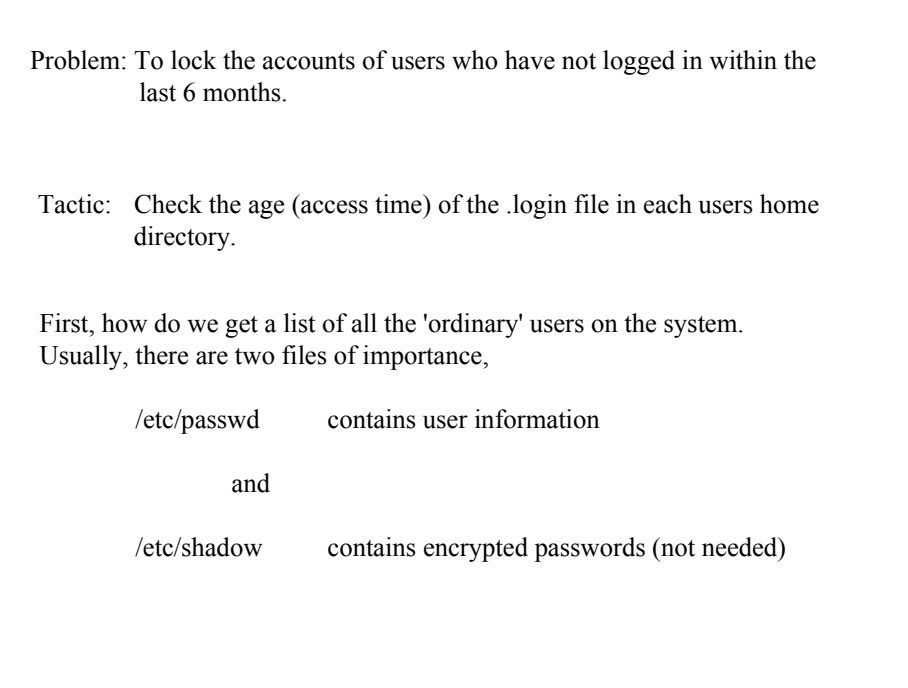

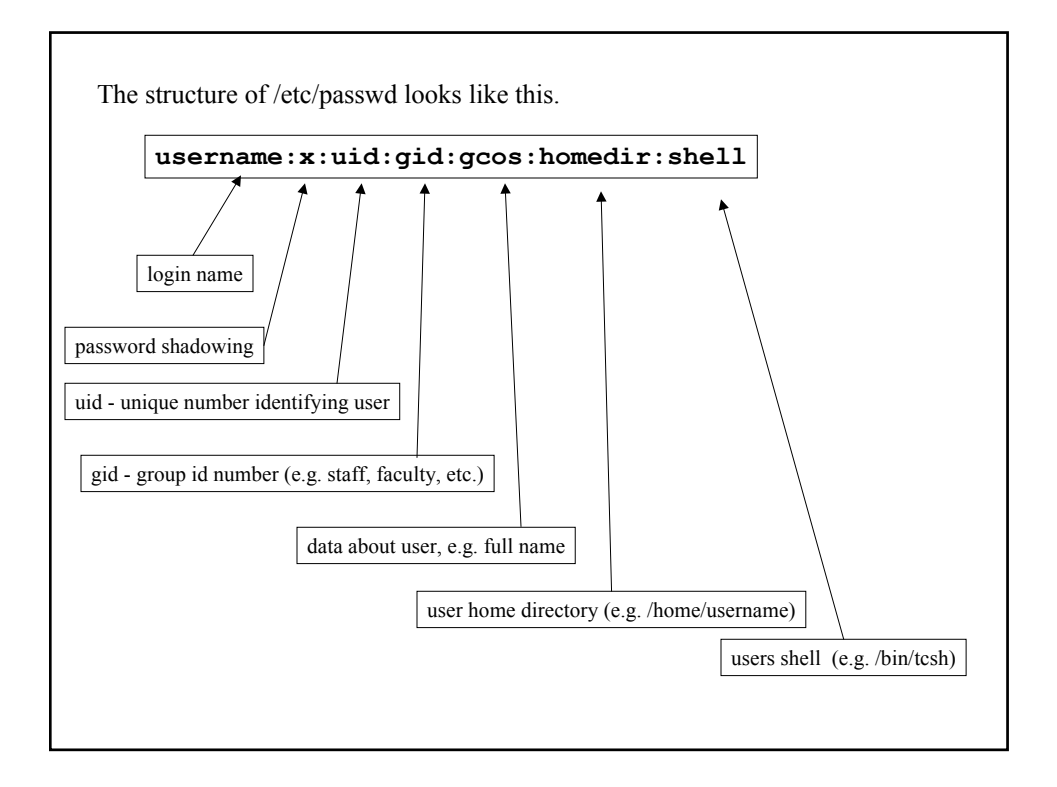

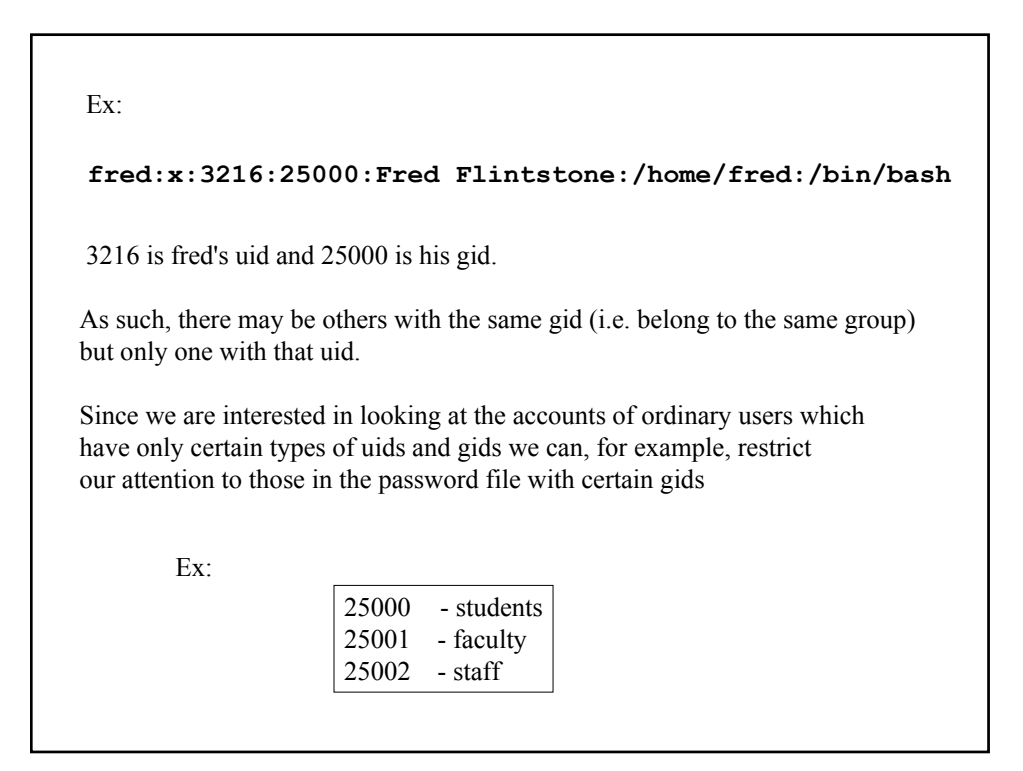

For users with one of these gid's we will check to see if they logged in sometime the last 6 months and, if not, lock their account.

So we need to parse the /etc/passwd file and grab the entries with those gid's of interest.

**#!/usr/local/bin/perl5 @GID=("25000","25001","25002"); open(P,"/etc/passwd"); while(\$line=<P>){ chomp(\$line); @fields=split(/:/,\$line); foreach \$gid (@GID){ if (\$fields[3] ==\$gid){ print "\$line\n"; } } } close(P);** Ex: Let's first look at the password file and print out those lines with one of the gid's we're looking for. **username:x:uid:gid:gcos:homedir:shell** open password file split up each line along **:** and assign to array **@fields** loop over **@GID** and check gid's of interest close password file

Ok, now what?

Contained in each line is the home directory of the given user, say /home/username

As such, their .login file is

/home/username/.login

To check the access time, of this file, we can use the **-A** file test operator which returns the number of days since the given file (or directory) was accessed.

So we will use a conditional of the form:

**if(-A "/home/username/.login" >180){ # lock their account }**

```
So, here is how the final script might go.
 #!/usr/local/bin/perl5
 @GID=("25000","25001","25002");
 $noshell="/bin/nosh"; # void shell prevents login
 system("cp /etc/passwd /etc/passwd.save"); # safety first!
 open(P,"/etc/passwd");
 open(NP,">/etc/newpasswd");
 while($line=<P>){
        chomp($line);
        @fields=split(/:/,$line);
        foreach $gid (@GID){
               if ($fields[3] ==$gid){
                      $homedir=$fields[5];
                      if(-A "$homedir/.login" > 180){
                             $line=~s/$fields[6]/$noshell/;
                      }
               }
        }
        print NP "$line\n";
 }
 close(P);
 close(NP);
 system("rm /etc/passwd;mv /etc/newpasswd /etc/passwd");
```
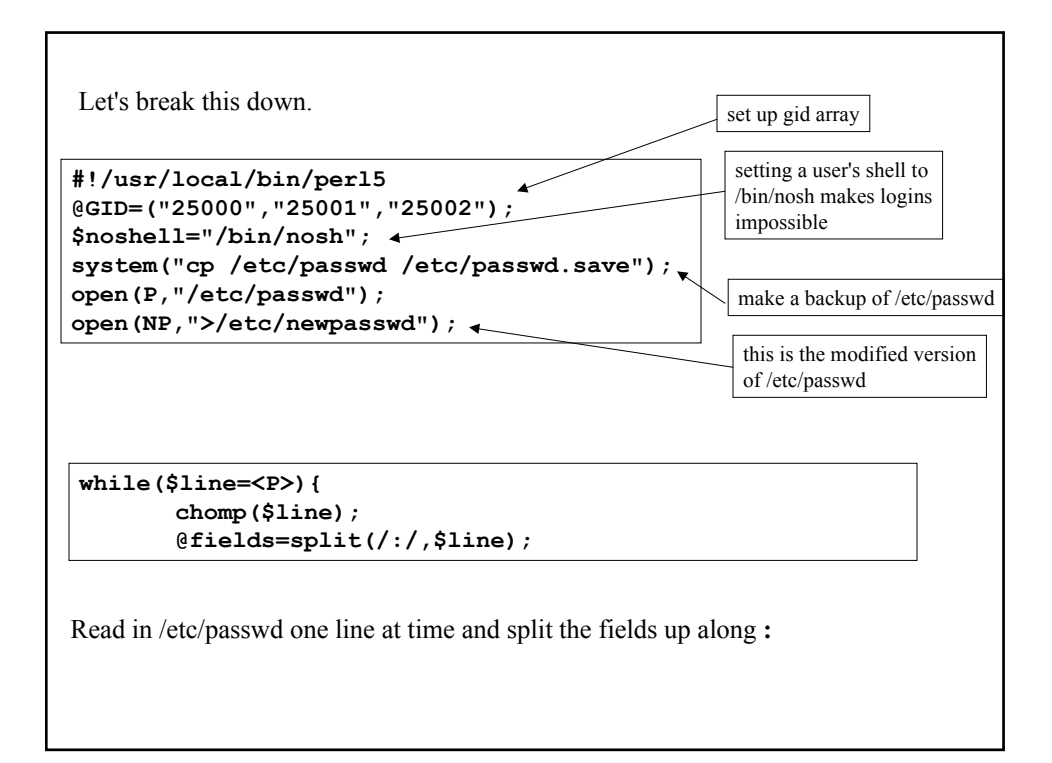

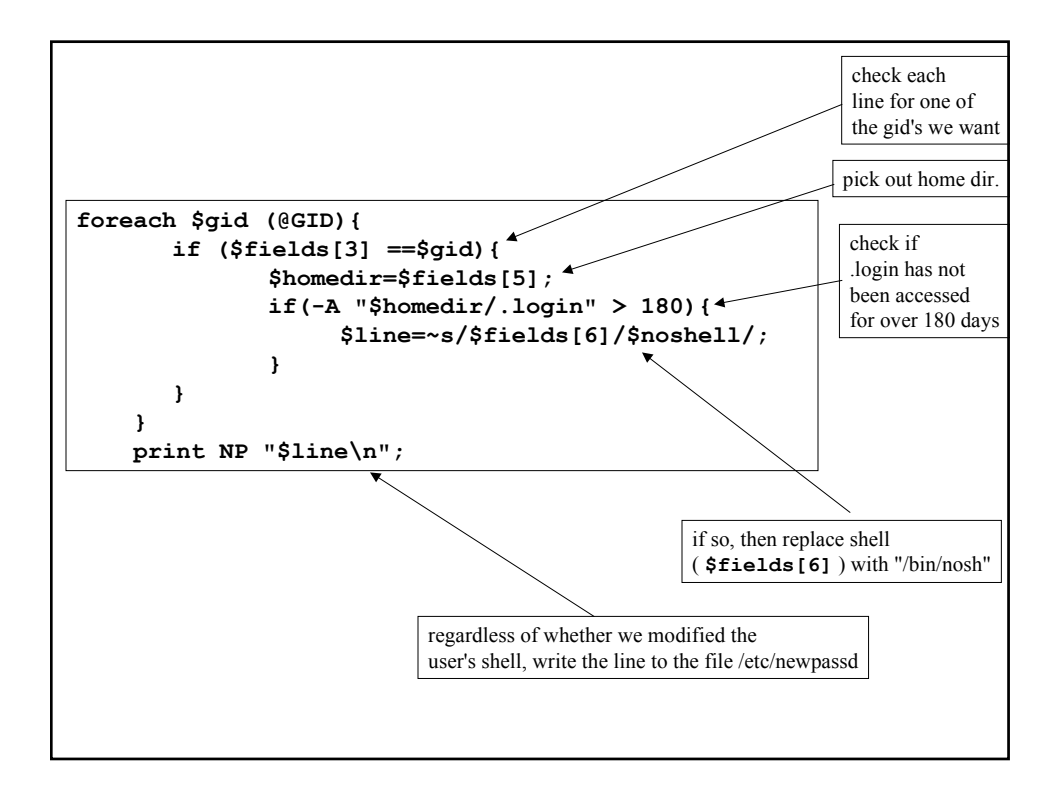

```
}
close(P); 
close(NP);
system("rm /etc/passwd;mv /etc/newpasswd /etc/passwd");
```
Once done, close both /etc/passwd, and /etc/newpasswd

Then remove the old /etc/passwd and replace it with the modified version.

Note, we made a backup of /etc/passwd beforehand in case something went wrong while this script was running.

To clarify, if /home/fred/.login has not been accessed for more than 6 months then this what happens to his entry in /etc/passwd

**fred:x:3216:25000:Fred Flintstone:/home/fred:/bin/bash**

becomes

\$fields[5] \$fields[6]

**fred:x:3216:25000:Fred Flintstone:/home/fred:/bin/nosh**

## Perl and SQL (MySQL)

A SQL database is a database that can be interacted with via a command syntax known as Structured Query Language.

Essentially, one asks questions of the database, questions phrased in such a way as to return very precise information from the tables in the database.

The database itself consists of fields with certain labels where each entry has specified values for these fields.

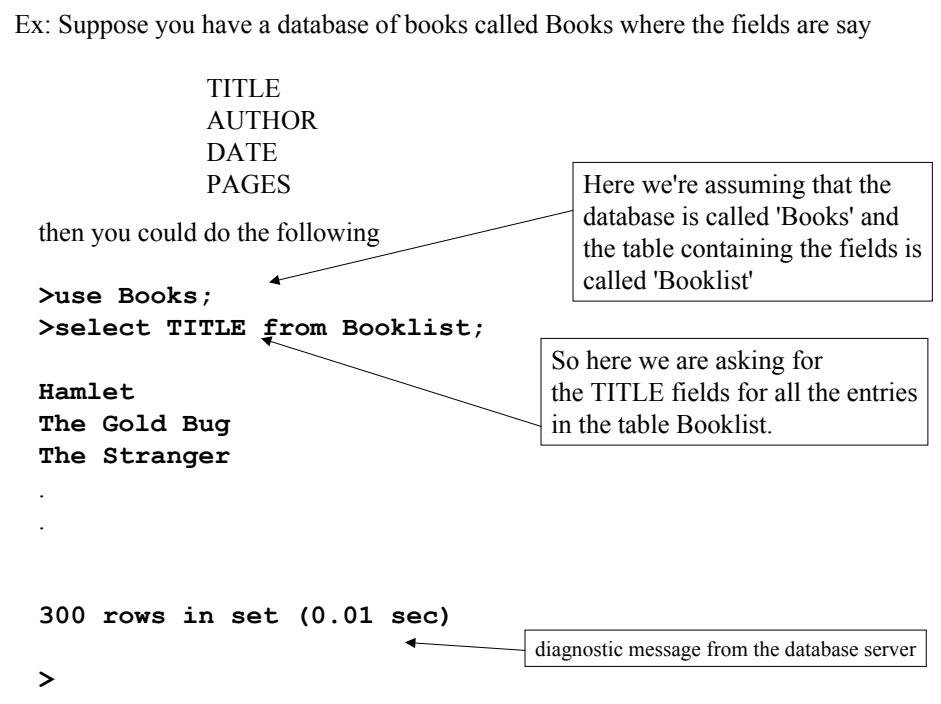

```
One could also query multiple fields
>use Books;
>select TITLE,AUTHOR from Booklist;
Hamlet William Shakespeare
The Gold Bug Edgar Allan Poe
The Stranger Albert Camus
.
.
.
300 rows in set (0.01 sec)
>
```

```
The real power of SQL is in the ability to make more complicated queries.
>use Books;
>select TITLE,AUTHOR from Booklist where AUTHOR like 'Albert Camus';
The Plague Albert Camus
The Stranger Albert Camus
.
.
.
19 rows in set (0.01 sec)
> i.e. Return the TITLE and AUTHOR fields
                                   where AUTHOR=Albert Camus
```
There are quite a number of implementations of SQL databases, the one I will be using for my examples is MySQL.

Regardless of which implementation, the real point in all this is that there is a Perl module called DBI which one can use to transact with SQL databases of varying types from within a Perl script without the need to resort to some **system()** or **`command`** mechanism.

I will give a tiny example, re-using the Book database.

```
#!/usr/local/bin/perl5
use DBI;
$db=DBI->connect('DBI:mysql:Books:localhost','me',undef);
$query="select TITLE,AUTHOR from Booklist";
$table_data=$db->prepare($query);
$table_data->execute;
$table_data->bind_columns(undef,\($Title,$Author));
while($table_data->fetch){
    print "[$Title $Author]\n";
}
```
**use DBI;** We will be using the DBI.pm module

**\$db=DBI->connect('DBI:mysql:Books:localhost','me',undef);**

We create a DBI object (\$db) by <u>connecting</u> (as user 'me') to an existing MySQL server running on localhost (i.e. the machine we're logged into) and indicate that we wish to access the Books database

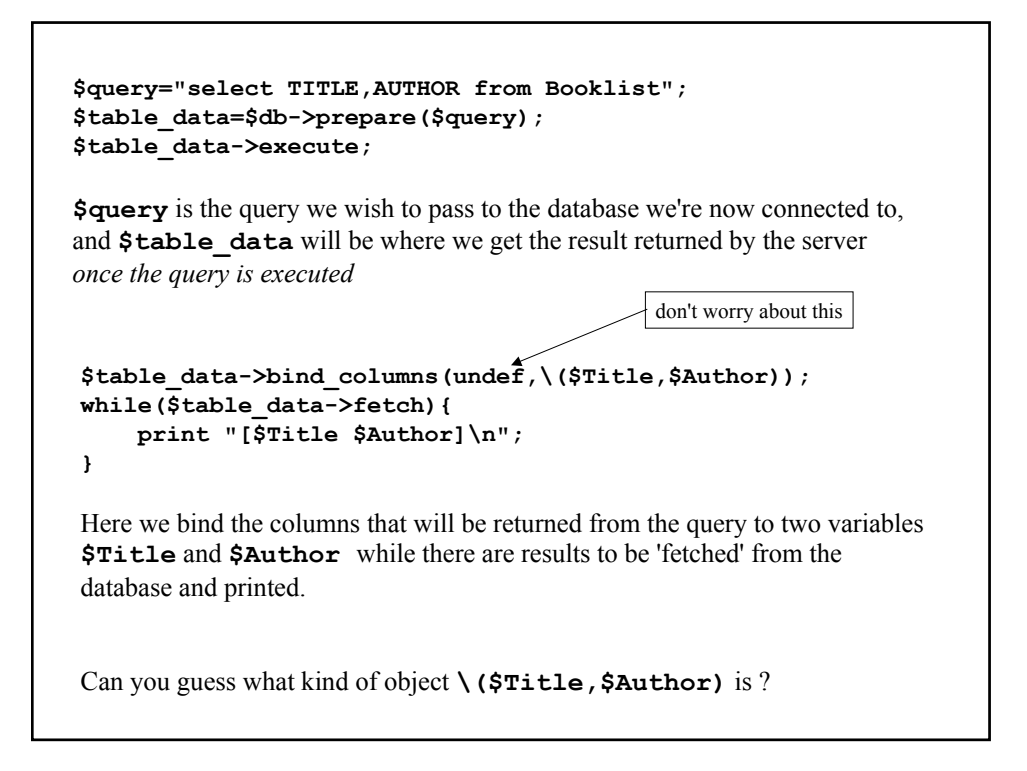

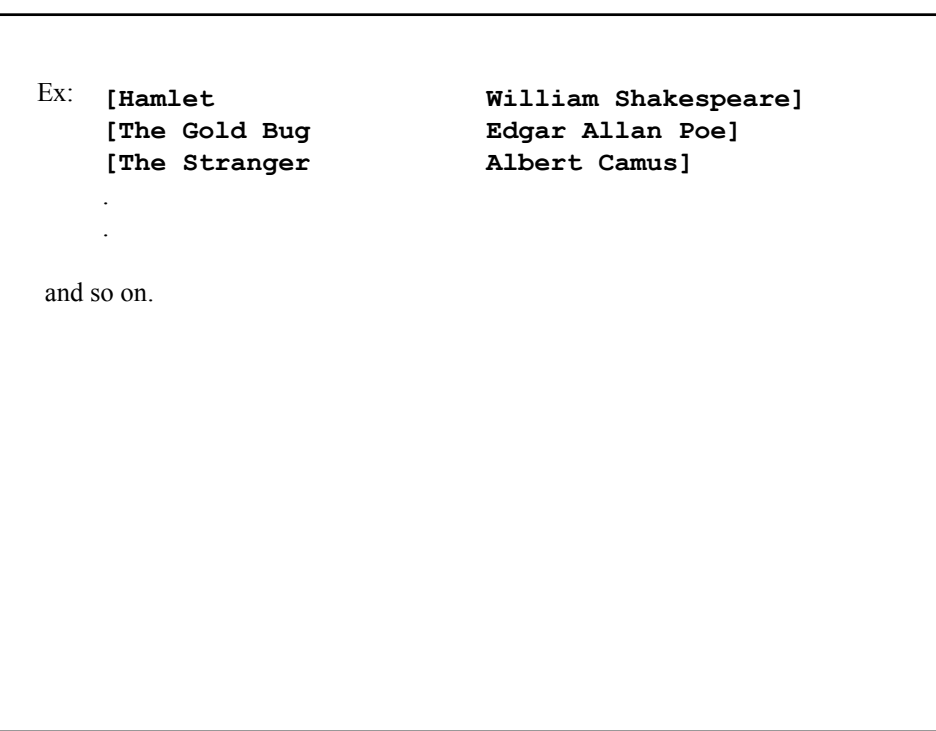

Doing structured queries is just as easy.

```
#!/usr/local/bin/perl5
use DBI;
$db=DBI->connect('DBI:mysql:Books:localhost','me',undef);
$query="select TITLE,AUTHOR from Booklist where
         TITLE like \'The Stranger\'";
$table_data=$db->prepare($query);
$table_data->execute;
$table_data->bind_columns(undef,\($Title,$Author));
while($table_data->fetch){
    print "[$Title $Author]\n";
}
```
The only difference is the line

**\$query="select TITLE,AUTHOR from Booklist where TITLE like \'The Stranger\'";**

which is exactly like the command line SQL query seen earlier except we need to escape the **'** with **\'** when creating **\$query**

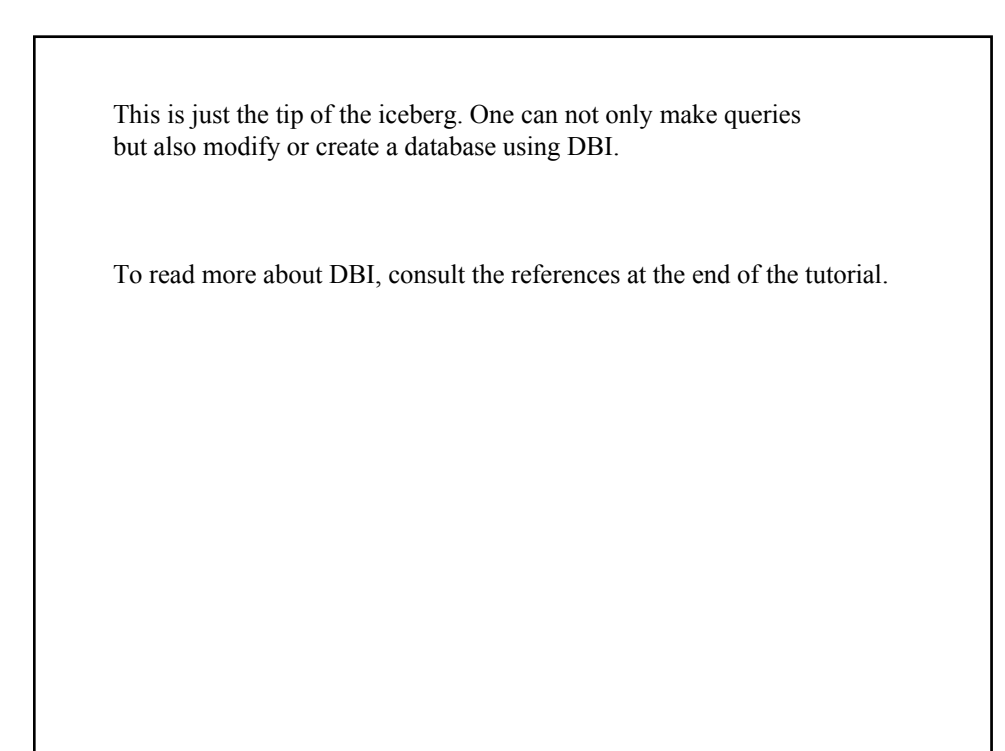

### GUI's in Perl (Perl-Tk)

There exists another scripting language (actually two) which came out around the same time as Perl, known as Tcl (tool command language) and Tk (toolkit).

Tcl is still around today but it is the counterpart language Tk that attracted the interest of many GUI (graphical user interface) developers.

The reason being that it allowed one to create all manner of GUI 'widgets' like windows, sliders, buttons but in a scripting language.

In the Unix world, before this, one generally had to use specialized (and very cryptic) C libraries to create applications with GUIs.

Something as simple, for example, as creating a window with a button that did something when clicked, was a highly non-trivial task.

So what does this have to do with Perl?

Well, people liked Tk so much that they incorporated its (object oriented) functionality into Perl by creating a module called Tk.pm

Now, the original syntax of Tk had a very hierarchical feel, in that it allowed one to create window 'objects' in a top down fashion. Moreover, it allowed one to have 'events' such as mouse clicks trigger functions in one's program.

These same features have carried over into the Perl implementation but the syntax is now thoroughly Perl.

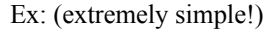

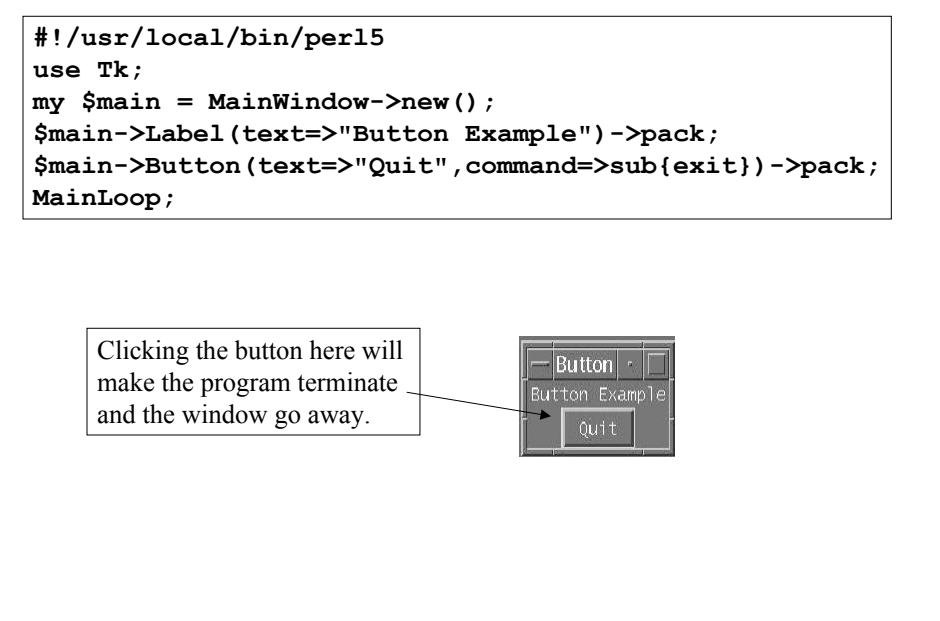

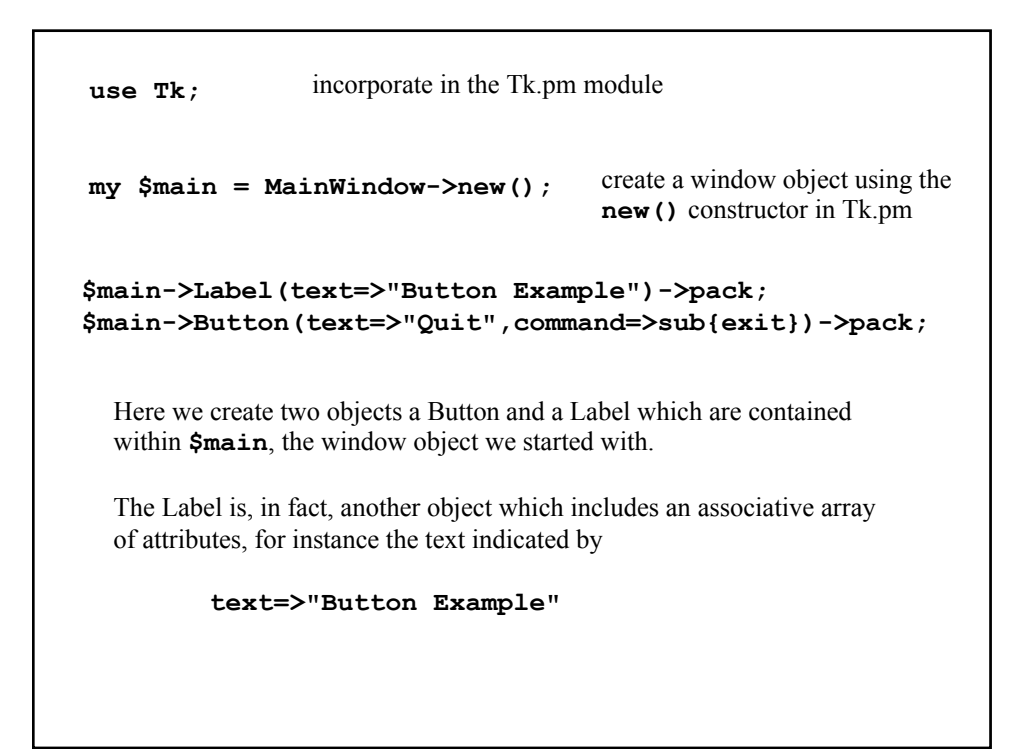

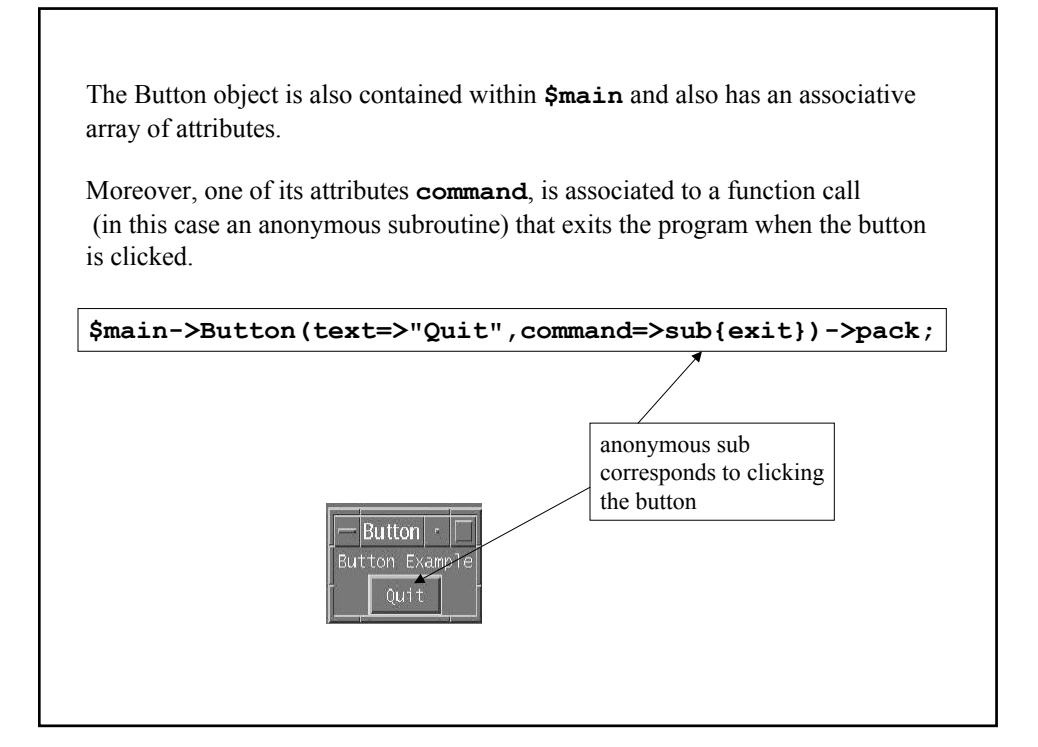

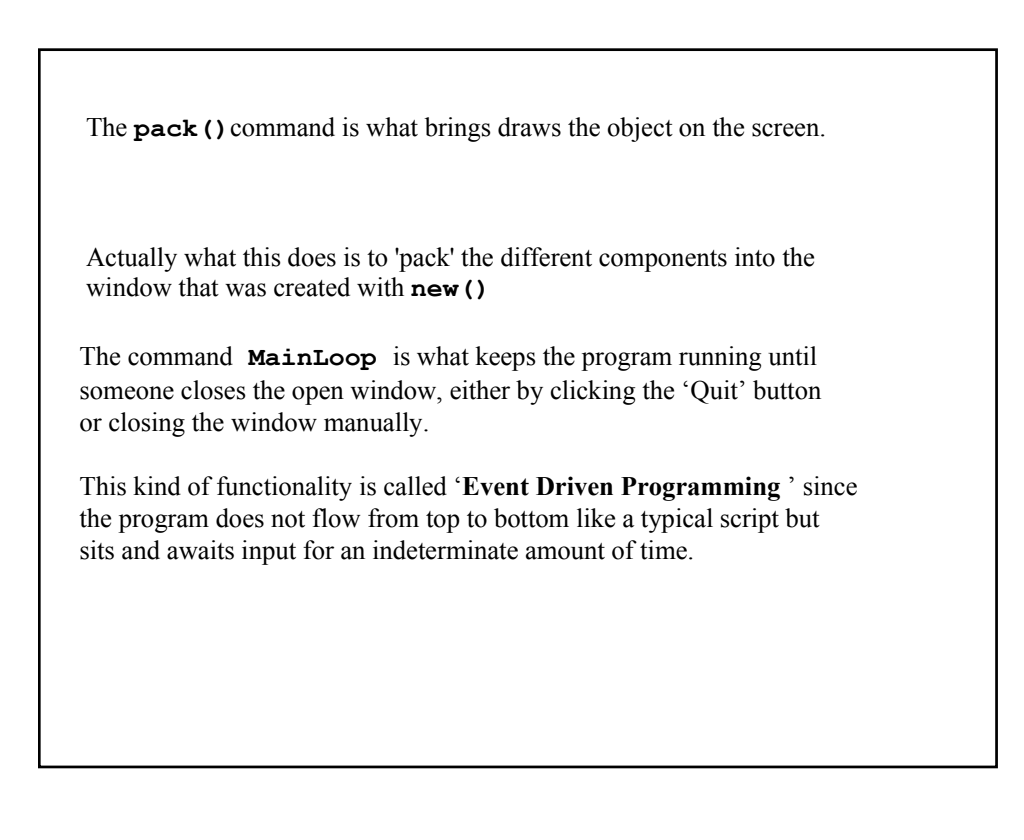

As another example, we have a 'Listbox' object.

```
#!/usr/local/bin/perl5 -w
use Tk;
$main = MainWindow->new();
$list=$main->Listbox("width"=>20,"height"=>3)->pack();
$list->insert('end',"this","that","the other thing");
$list->bind('<Double-1>',\&print_choice);
sub print_choice{
      my $choice=$list->get('active');
      return if (!$choice);
      print "$choice\n";
      $list->delete('active');
}
MainLoop();
```
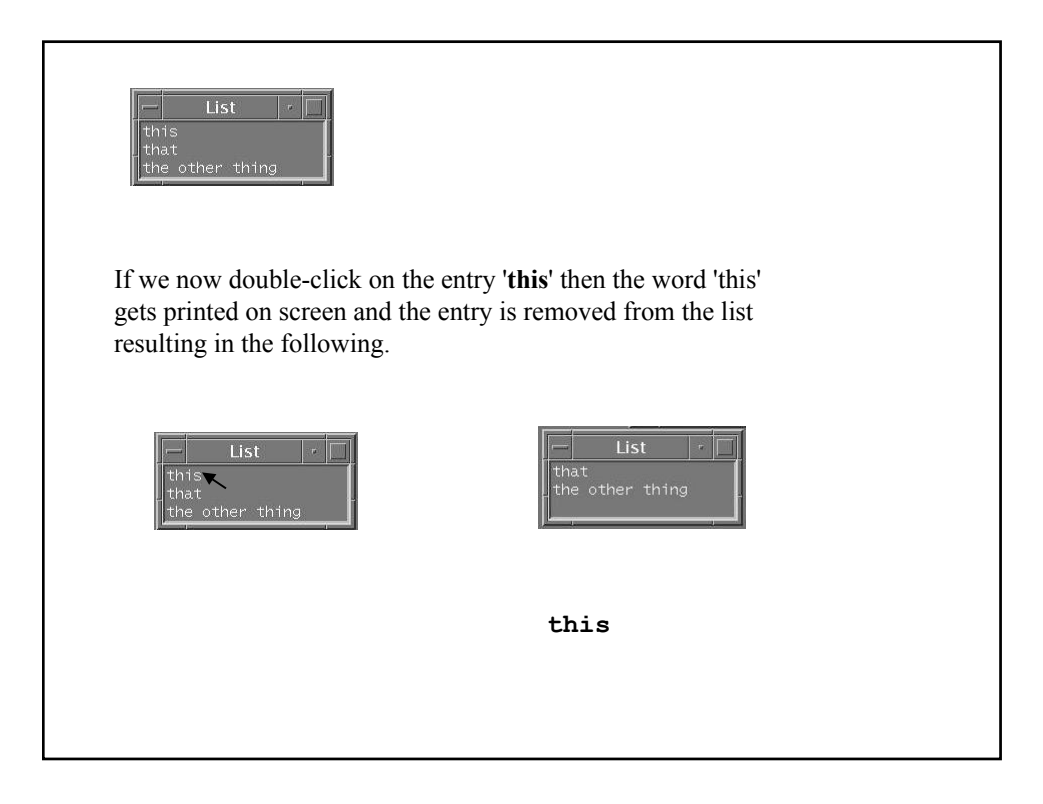

```
$main = MainWindow->new();
$list=$main->Listbox("width"=>20,"height"=>3)->pack();
```
Here we create a top level window object with **new()** and within that we create a Listbox object with size parameters specified.

**\$list->insert('end',"this","that","the other thing");**

The **insert()** method acts on the **\$list** object by inserting elements one after each other in the listbox.

```
$list->bind('<Double-1>',\&print_choice);
```
This 'binds' the action of double-clicking mouse button **1** to the function **print\_choice()**

```
sub print_choice{
     my $choice=$list->get('active');
      return if (!$choice);
     print "$choice\n";
      $list->delete('active');
}
```
The **print** choice () function takes the active entry (that which was double-clicked on) and returns the string at that position and into the variable **\$choice** which then gets printed and is subsequently deleted from the listbox object **\$list**

To read more about this, consult the references at the end of the tutorial.

#### Perl and the Web

Perl is used in many ways for web applications, including the management of web servers as well as CGI scripting and more.

Our first example will involve the analysis of web server logs.

In particular we will show how to parse the log files and retrieve the important statistical information contained therein, such as the addresses of those sites connecting to the server as well as content downloaded etc.

The basic information that is recorded in any web 'event' which a server might record are:

- the address of the incoming connection (i.e. who visited)
- the time of the connection
- what content they downloaded

Additionally, one may record other data such as:

- any site they came to yours by via a link
- the hardware/software combination they use
- (e.g. Unix, Windows, Netscape, IE)

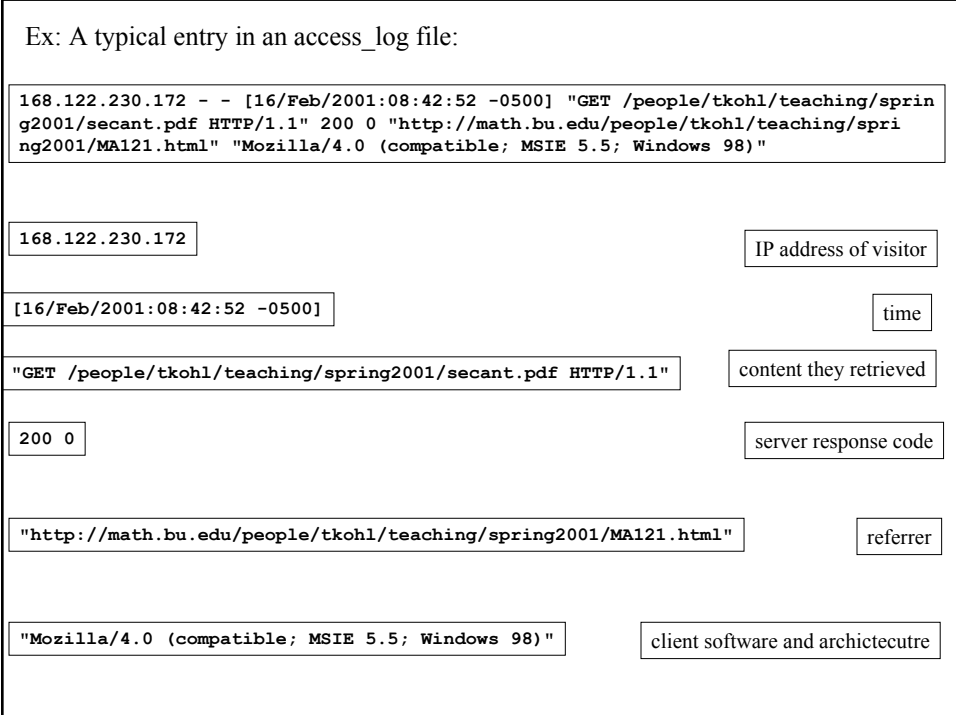

**168.122.230.172 - - [16/Feb/2001:08:42:52 -0500] "GET /people/tkohl/teaching/sprin g2001/secant.pdf HTTP/1.1" 200 0 "http://math.bu.edu/people/tkohl/teaching/spri ng2001/MA121.html" "Mozilla/4.0 (compatible; MSIE 5.5; Windows 98)"**

In order to parse this file and extract the relevant information, say for some statistical analysis or whatever, we need to describe log entries with a regular expression and extract the different components.

Here is a subroutine for parsing entries such as the one above.

```
sub parse_log{
       my $entry = $_[0];
       $entry =~ /([\d\.]+) \- \- (\[[^\]]+\]) \"([^\"]+)\" (\d+ \d+)
\"([^\"]+)\" \"([^\"]+)\"/;
       return ($1,$2,$3,$4,$5,$6);
}
```
Let's examine the pattern to clarify what's going on.

```
168.122.230.172 - - [16/Feb/2001:08:42:52 -0500] "GET /people/tkohl/teaching/sprin
g2001/secant.pdf HTTP/1.1" 200 0 "http://math.bu.edu/people/tkohl/teaching/spri
ng2001/MA121.html" "Mozilla/4.0 (compatible; MSIE 5.5; Windows 98)"
```
Discounting the spaces and dashes between the entries, here are the patterns describing the portions to memorize.

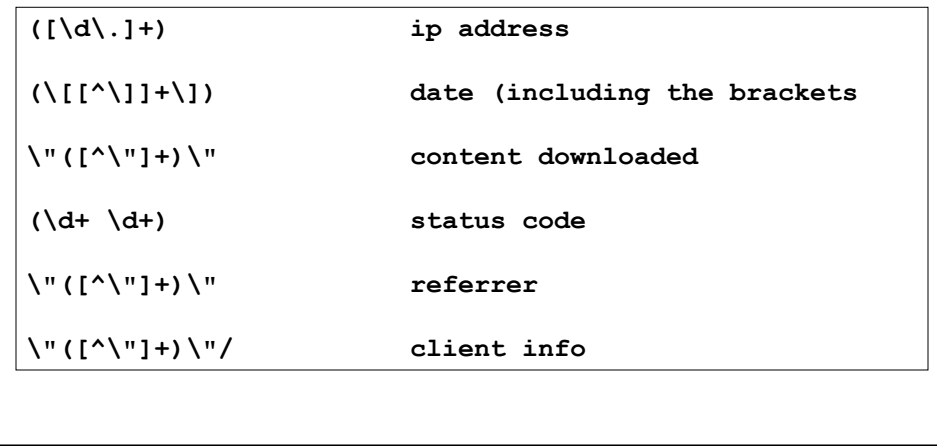

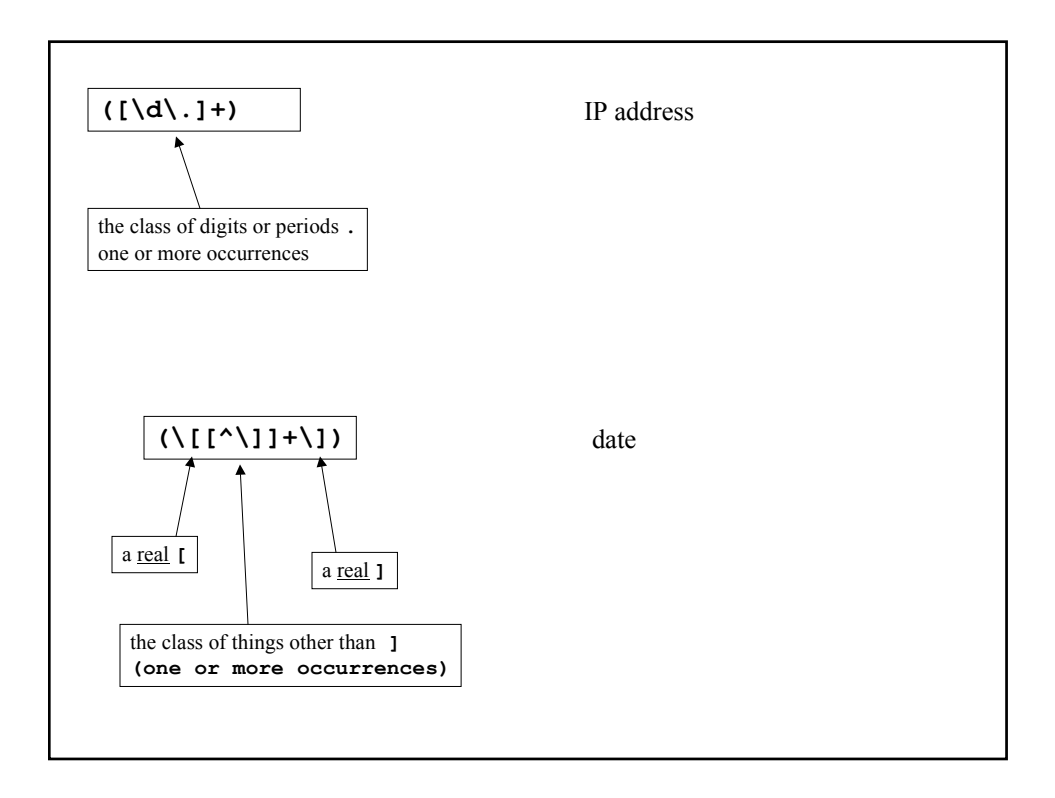

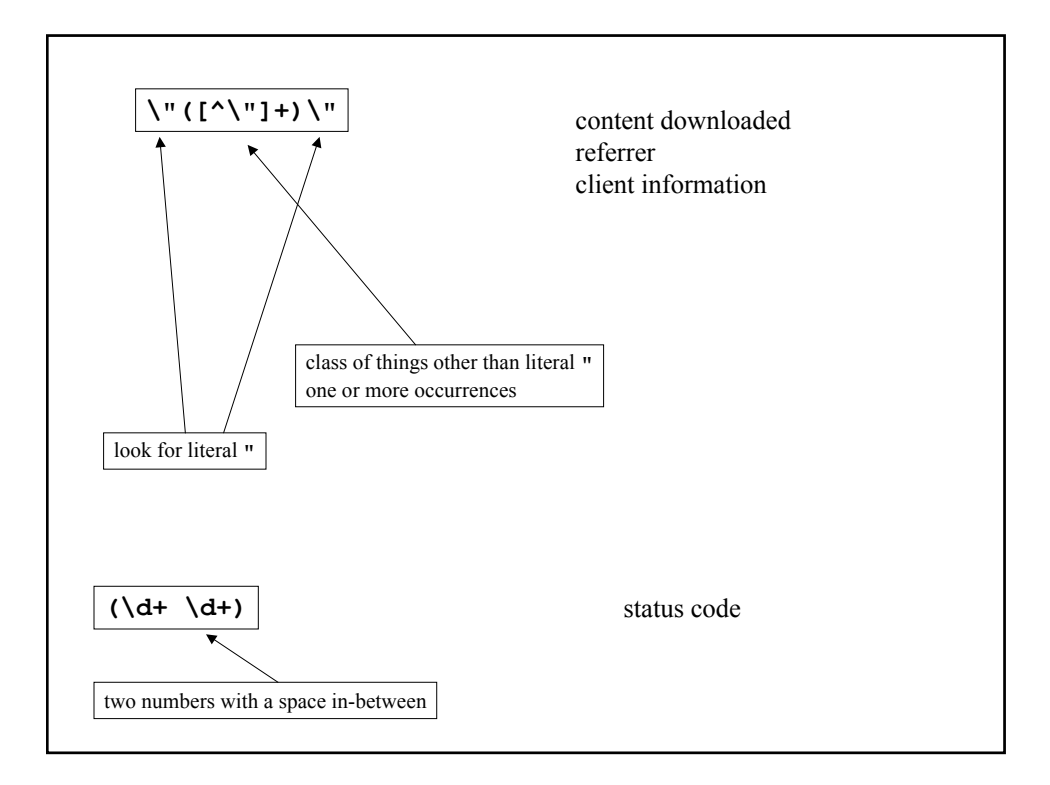

```
So now, the components of the log entry are returned as an array
  from the parse_log function.
  So we might use it in a larger script as follows:
open(LOG,"/usr/local/apache/logs/access_log");
while($line=<LOG>){
        ($ip,$date,$content,$status,$referrer,$client)=parse_log($line);
        # do something with the components
}
close(LOG);
```
## CGI

CGI stands for 'Common Gateway Interface' and is a method (really a collection of methods) for passing information from a client to a web server.

This is the primary mechanism for, amongst other things, processing fill out forms on web pages.

For example, entering a query into a search engine of some sort.

We will not be discussing the CGI mechanism in detail, but rather, illustrate a simple forms interface to a cgi script written in Perl.

Our demo will consist of a simple form for a user to enter in biographical information. This will then be submitted and displayed by the server.

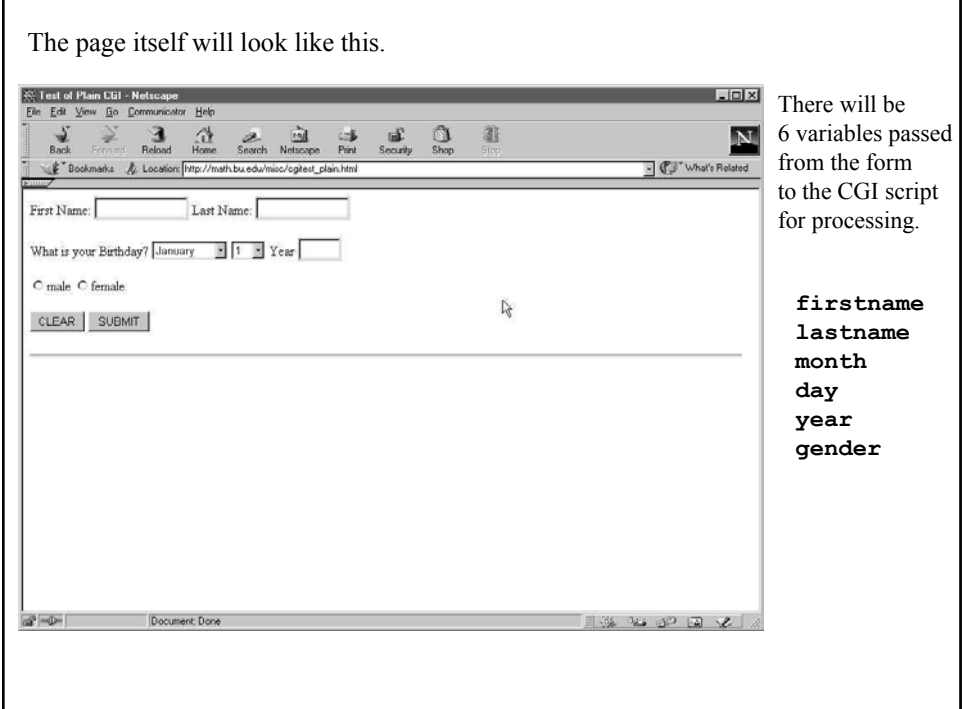

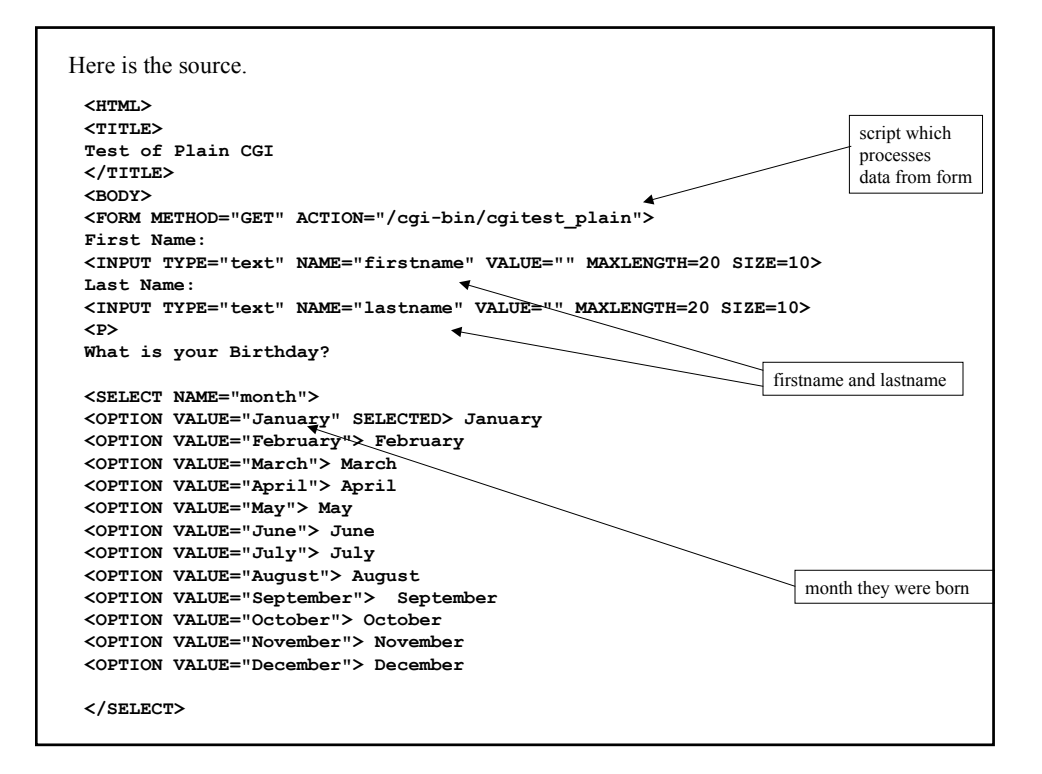

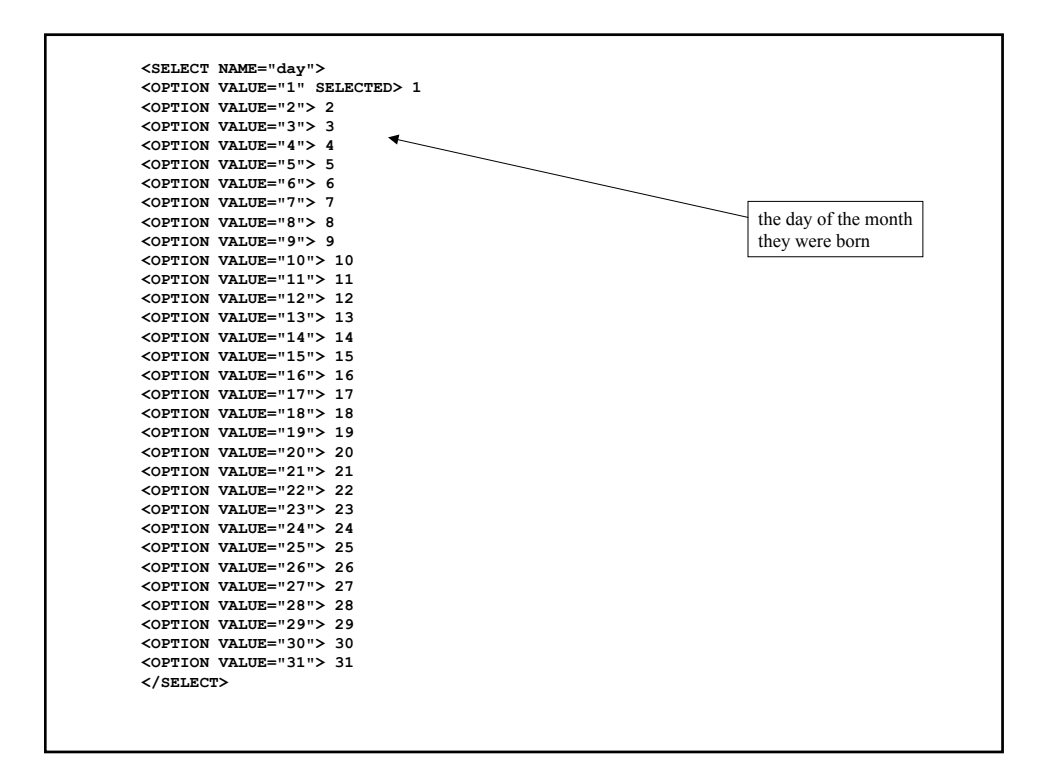

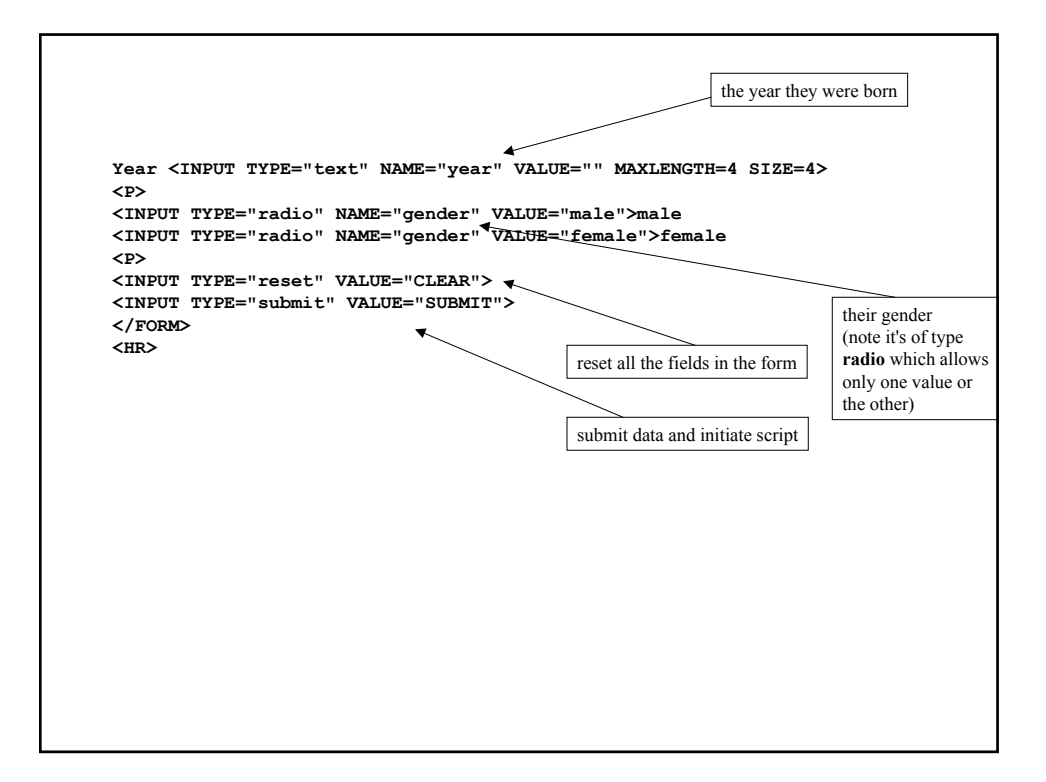

Now, without delving too deeply into how CGI works, we note the line which references the actual script which will do the work

**<FORM METHOD="GET" ACTION="/cgi-bin/cgitest\_plain">**

in particular the method **GET** will append the form variables to the URL of the submitted request in the following format:

**/cgi-bin/cgitest\_plain?var1=value1&var2=value2&var3=value3** etc.

That is, the script will receive the form data, separated by **&** which means some processing will be necessary to extract the information.

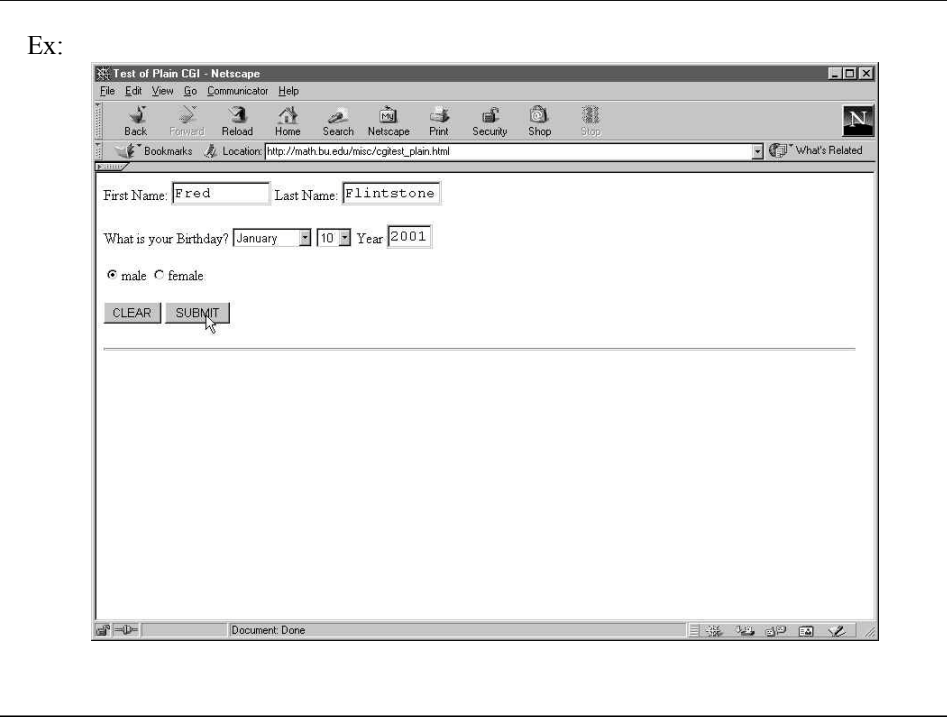

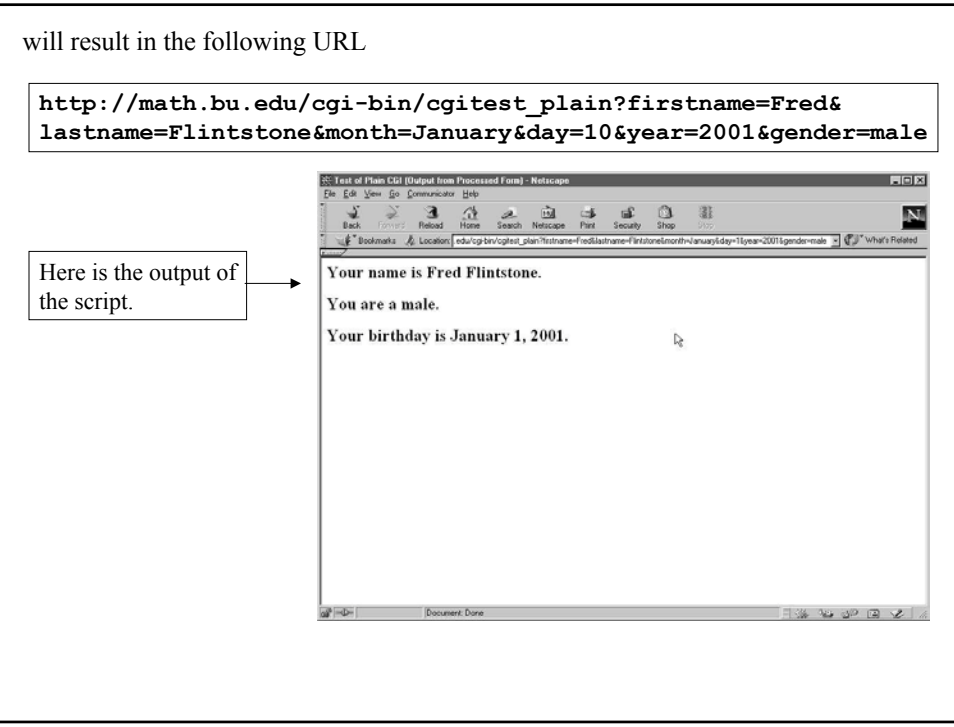

So what about the script itself? Most commonly, these scripts are contained in the cgi-bin area of the web server.

As this is a basic example, the script isn't that long.

```
#!/usr/local/bin/perl5
$query=$ENV{'QUERY_STRING'};
foreach $pair (split(/\&/,$query)){
     ($varname,$value)=split(/=/,$pair);
     $DATA{$varname}=$value;
}
print "Content-type: text/html\n\n";
print "<HTML><HEAD>\n";
print "<TITLE>Test of Plain CGI (Output from Processed Form)</TITLE>\n";
print "</HEAD><BODY>\n";
print "<H2>Your name is $DATA{firstname} $DATA{lastname}</H2>\n";
print "<H2>You are a $DATA{gender}.</H2>\n";
print "<H2>Your birthday is $DATA{month} $DATA{day} $DATA{year} </H2>\n";
print "</BODY></HTML>\n";
```
**\$query=\$ENV{'QUERY\_STRING'}; foreach \$pair (split(/\&/,\$query)){ (\$varname,\$value)=split(/=/,\$pair); \$DATA{\$varname}=\$value; }**

The **%ENV** associative array carries a lot of information about the user's working environment. In this case, the form data **'QUERY\_STRING'** is passed to the script.

So here, we would have:

**\$query="firstname=Fred&lastname=Flintstone&month=January& day=10&year=2001&gender=male"**

To extract the form data from this string, we use the **split()** function

```
foreach $pair (split(/\&/,$query)){
     ($varname,$value)=split(/=/,$pair);
     $DATA{$varname}=$value;
}
```
In this case, splitting along **&** yields the following array to loop over with **foreach**

**(firstname=Fred,lastname=Flintstone,month=January,day=10,year=2001, gender=male)**

We can now split each element **\$pair** of this array into a key and value and insert it into an associative array called **%DATA** 

Afterward, **%DATA** will look like this

```
%DATA = ( firstname=>Fred,
           lastname=>Flintstone,
           month=>January,
           day=>10,
           year=>2001,
           gender=>male);
```
Normally, we might put the keys above in **"** but as the names contain no special characters, we can do get away without using quotes.

Now, to display the resulting web page we proceed as follows:

```
print "Content-type: text/html\n\n";
print "<HTML><HEAD>\n";
print "<TITLE>Test of Plain CGI (Output from Processed Form)</TITLE>\n";
print "</HEAD><BODY>\n";
print "<H2>Your name is $DATA{firstname} $DATA{lastname}.</H2>\n";
print "<H2>You are a $DATA{gender}.</H2>\n";
print "<H2>Your birthday is $DATA{month} $DATA{day}, $DATA{year}.</H2>\n";
print "</BODY></HTML>\n";
```
First, to identify the output as an **html** page to the browser, we need this line.

**print "Content-type: text/html\n\n";**

Without this, the browser **won't** render the page, in fact an error code will be returned.

```
The rest of the script writes the html that is then rendered by the browser,
with our form data included.
```

```
print "<HTML><HEAD>\n";
print "<TITLE>Test of Plain CGI (Output from Processed Form)</TITLE>\n";
print "</HEAD><BODY>\n";
print "<H2>Your name is $DATA{firstname} $DATA{lastname}.</H2>\n";
print "<H2>You are a $DATA{gender}.</H2>\n";
print "<H2>Your birthday is $DATA{month} $DATA{day}, $DATA{year}.</H2>\n";
print "</BODY></HTML>\n";
```
Simple Web Clients Say one wishes to, without using a browser, download some data from a website. Ex: **#!/usr/local/bin/perl5 use LWP::Simple; print get(\$ARGV[0]);** call this 'geturl' **>geturl http://www.bu.edu** The output will be the literal HTML code of the BU homepage, which may not be terribly interesting, but there are other ways

of using such data.

Let's consider a more interesting example. If we wish to find the academic calendar for the 2004/5 academic year, it is located at *http://www.bu.edu/reg/cal0405.htm*ly. Approved Revived Academic Calendar 2004-2005 - Meritta Firefox  $F(x)$  $\begin{array}{l} \mathbf{p} \mathbf{u} \cdot \mathbf{p} \cdot \mathbf{p} \mathbf{d} \mathbf{u} \mathbf{u} \mathbf{u} \cdot \mathbf{p} \mathbf{d} \mathbf{u} \\ \mathbf{u} \mathbf{p} \cdot \mathbf{p} \mathbf{p} \cdot \mathbf{p} \cdot \mathbf{p} \cdot \mathbf{p} \cdot \mathbf{p} \cdot \mathbf{p} \cdot \mathbf{p} \cdot \mathbf{p} \cdot \mathbf{p} \cdot \mathbf{p} \cdot \mathbf{p} \cdot \mathbf{p} \cdot \mathbf{p} \cdot \mathbf{p} \cdot \mathbf{p} \cdot$  $= 12$ CON CITY CITY CINNING CHINE COPP COM Boston University<br>Office of the University Registrar HI Communealth Avenue, Second Floor, Boston, Massachuset<br>Hous of Operation: Monday - Friday from 9 a.m. - 5 p.m. Approved Revised<br>Academic Calendar 2004-2005 clock, here, for a mater frem for version **SUMMER 1 2004** Intraction Begas Wednesday, May 19, 2004 Holday, Clarres Supended Monday, May 31, 2004 Instruction Ends: Wednesday, June 30, 2004 SUMMER II 2004 Tuesday, July 6, 2004 Instruction Begins  $\overline{\text{Intraction}}$  Each Friday, August 13, 2004 FALL 2004 Tuesday, September 7, 2004 Instruction Begins: Holday, Clarrer Supended Monday, October 11, 2004 Parents Weekend Friday, October 15 through Sunday, October 17, 2004 Substitute Thursday Schedule of Chanes Tuesday, November 9, 2004 Holday, Classes Suspended Thursday, November 11, 2004 Fal Recent Region Wednesday November 24, 2004

Now suppose we wish to extract the information from this page. The raw output of our script includes a lot of HTML code which certainly isn't essential information.

However, we can extract the information we want by observing that the relevant information we want lies within tags such as these

**<TD><FONT face="Times New Roman">Instruction Begins </font></TD>**

So we can modify our script, to, in fact, retrieve just this URL and do some custom filtering of the data.

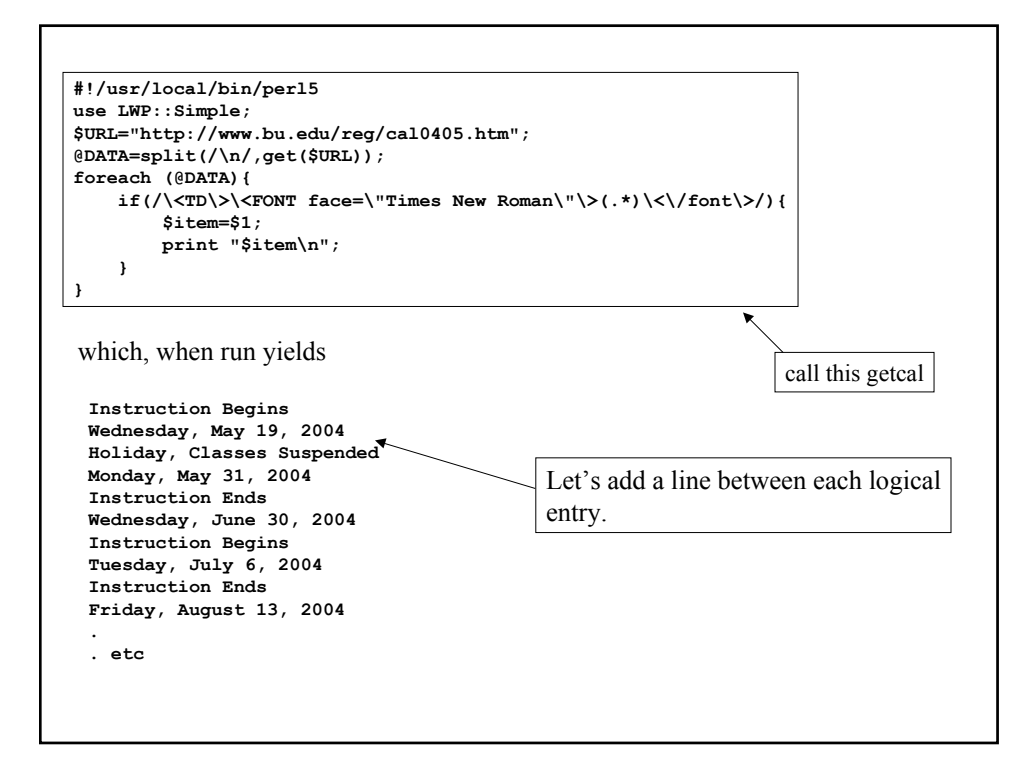

```
#!/usr/local/bin/perl5
use LWP::Simple;
$URL="http://www.bu.edu/reg/cal0405.htm";
@DATA=split(/\n/,get($URL));
foreach (@DATA){
   if(/\<TD\>\<FONT face=\"Times New Roman\"\>(.*)\<\/font\>/){
         $item=$1;
         print "$item\n";
         ($item=~/200(4|5)/) && (print "\n"); 
     }
}
```
And now the output looks a bit neater:

**Instruction Begins Wednesday, May 19, 2004**

**Holiday, Classes Suspended Monday, May 31, 2004**

**Instruction Ends Wednesday, June 30, 2004**

**.. Etc.**

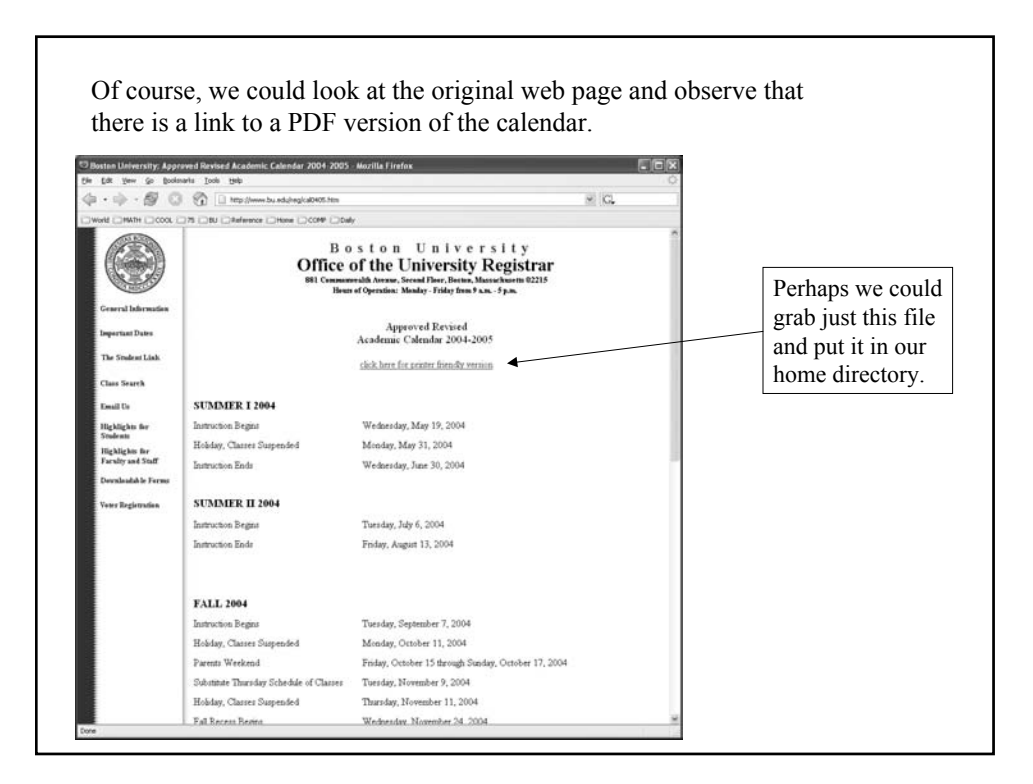

Indeed, we can! We note that this link point to the file/URL

```
http://www.bu.edu/reg/images/cal0405.pdf
```
So….

**geturl http://www.bu.edu/reg/images/cal0405.pdf > cal0405.pdf**

where the ' $\geq$ ' indicates we should output the result to a file in our home directory also called **cal0405.pdf**

We can then view this page at our convenience as follows:

**acroread cal0405.pdf**

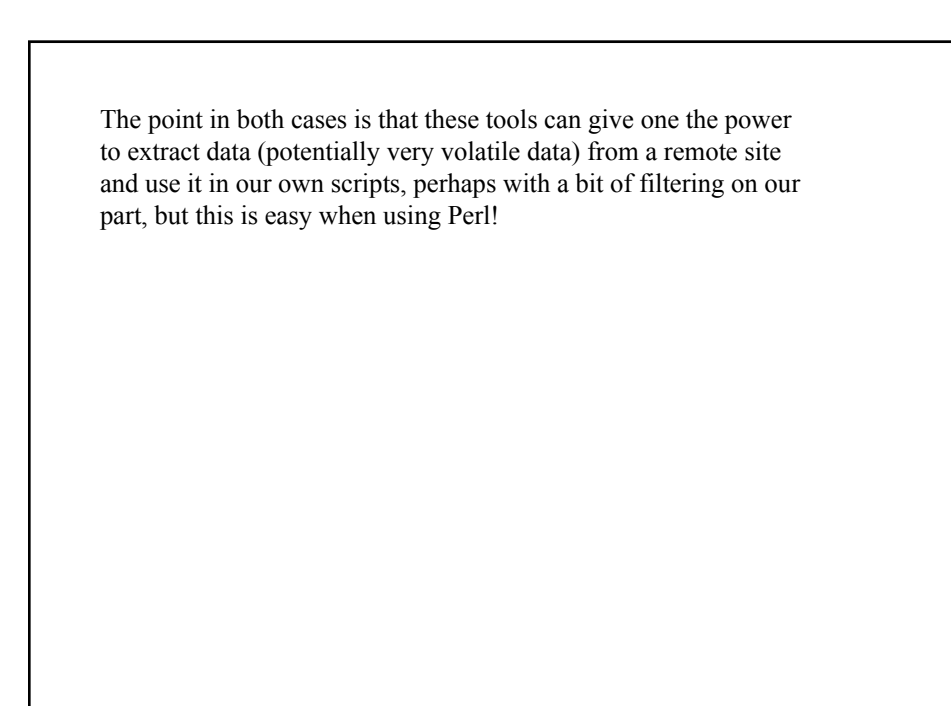

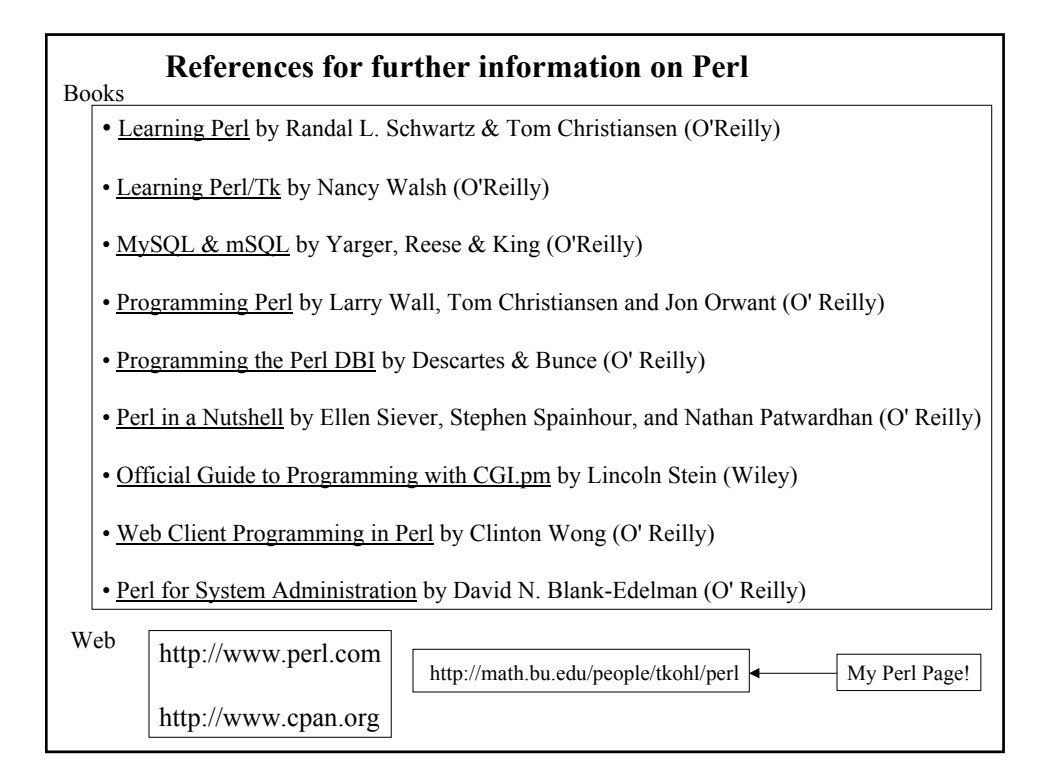

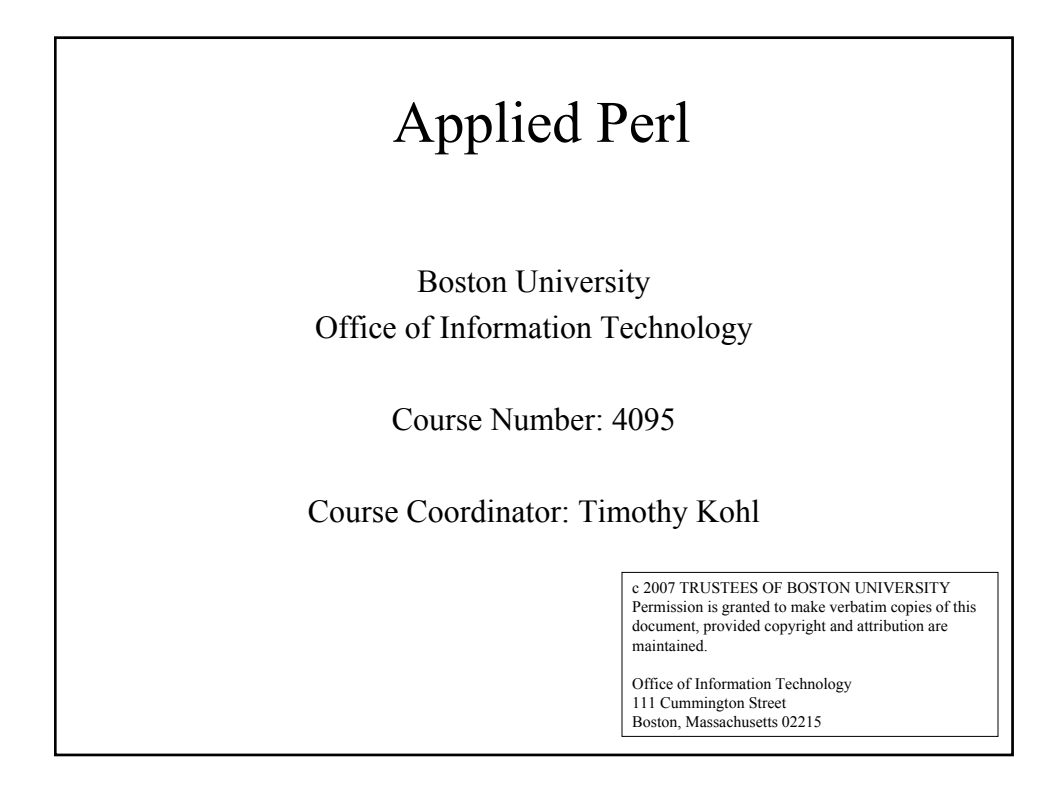